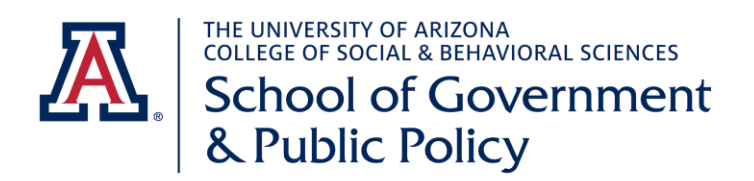

## **D2L- Desire 2 Learn Course Management**

D2L Course Management: All ONLINE and In-Person courses are operated through the UA, D2L (Desire 2 Learn) Course Management site.

- D2L requires you to use your NET ID login to set up and edit your course page.
- **GETTING STARTED:** You can request your site via this online process: <https://help.d2l.arizona.edu/content/how-request-d2l-course-site>
	- $\circ$  Once you have completed this step, you should have access to the new, current course site. This process is not instant and may take 24 hours.
	- $\circ$  When you login to D2L, you should see a Course List of all the courses you have taught at the UA.
	- $\circ$  Go into the new course you wish to populate with material and you will be able 'Import' your course information from a previous semester (you can import any information from any class you have taught, either the entire course or a single assignment or reading).
	- o To import specific items or the entire course: https://help.d2l.arizona.edu/content/importexportcopy-components.
	- o **You will need to update the dates and deadlines throughout a course to be sure it aligns with the current semester.**

The D2L Help Desk is very helpful and can be reached in multiple ways- here is a helpful website to submit questions to the D2L team: <https://help.d2l.arizona.edu/form/instructor-contact-us> or call 520.621.7788

• For syllabus questions and guidelines, please follow this lin[k https://policy.arizona.edu/faculty](https://policy.arizona.edu/faculty-affairs-and-academics/course-syllabus-policy-undergraduate-template)[affairs-and-academics/course-syllabus-policy-undergraduate-template.](https://policy.arizona.edu/faculty-affairs-and-academics/course-syllabus-policy-undergraduate-template) This site is a bit overwhelming, but it is full of many useful bits of information.